# SAP HANA | SUSE Linux Enterprise Server 12 SP1-Migration  $\overline{\phantom{a}}$

# Inhalt

**Einleitung Voraussetzungen** Anforderungen Verwendete Komponenten Zusätzliche Überlegungen **Hintergrundinformationen** SLES für SAP 12 SP1-Migration Vorgehensweise Vorbereitung auf Umgebungen mit FusionIO-Karten Anwenden der neuesten Betriebssystem-Patches Vorbereitung des automatischen Migrationsstarts **Migrationsverfahren** Verfahren nach der Migration Anwenden der neuesten Betriebssystem-Patches Umgebungen mit FusionIO-Karten Zugehörige Informationen

# **Einleitung**

Dieses Dokument beschreibt einen Upgrade-Prozess für das Betriebssystem von SAP HANA-Lösungen.

# Voraussetzungen

## Anforderungen

Cisco empfiehlt, dass Sie über Kenntnisse in folgenden Bereichen verfügen:

- SUSE Linux Enterprise Server (SLES)-Administration
- Administration des Cisco Unified Computing System (UCS)

## Verwendete Komponenten

Die Informationen in diesem Dokument basierend auf folgenden Software- und Hardware-Versionen:

• SUSE Linux Enterprise Server für SAP-Anwendungen 11 SP4

- Cisco UCS C260M2 Server, Firmware-Version 1.5(9d)
- LSI MegaRAID SAS 9261-8i-Adapter, Firmware-Version 12.15.0-0249

Die Informationen in diesem Dokument beziehen sich auf Geräte in einer speziell eingerichteten Testumgebung. Alle Geräte, die in diesem Dokument benutzt wurden, begannen mit einer gelöschten (Nichterfüllungs) Konfiguration. Wenn Ihre SAP HANA-Bereitstellung live ist, stellen Sie sicher, dass Sie die potenziellen Auswirkungen aller Befehle kennen.

## Verwandte Produkte

Dieses Dokument kann auch mit folgenden Hardwareversionen verwendet werden:

- $\bullet$  Cisco UCS C460-M2
- Cisco UCS C460-M4
- $\cdot$  Cisco C880-M4

## Zusätzliche Überlegungen

Die Zielversion des Service Packs muss [im SAP HANA-Hardwareverzeichnis](https://global.sap.com/community/ebook/2014-09-02-hana-hardware/enEN/appliances.html) als [zertifiziert und](https://global.sap.com/community/ebook/2014-09-02-hana-hardware/enEN/appliances.html) [unterstützt](https://global.sap.com/community/ebook/2014-09-02-hana-hardware/enEN/appliances.html) aufgeführt werden.

Um sich mit den Update-Kanälen verbinden zu können, muss Ihr SLES registriert sein. Wenn Sie keinen Zugriff auf die Update-Kanäle innerhalb Ihres Rechenzentrums haben, muss ein Proxy konfiguriert werden.

Vor dem Start des Updates für das Betriebssystem sollten Sie die entsprechenden OSS-Hinweise, die Cisco Support-Kanäle und die [Kompatibilität](https://ucshcltool.cloudapps.cisco.com/public/) der [Cisco UCS-Hardware und -Software](https://ucshcltool.cloudapps.cisco.com/public/) hinsichtlich der neuesten Informationen überprüfen.

Laden Sie folgende Elemente herunter:

- aktuelles Linux-Treiber-ISO-Image für Ihre UCS-Firmware-Version
- erste Installations-DVD von [SUSE Linux Enterprise Server für SAP-Anwendungen 12 SP1](https://www.suse.com/products/sles-for-sap/download/)
- Treiber-Update-Disk (DUD) aus <u>SUSE Knowledge Base-Artikel 7018320 SLES für SAP-</u> [Migration von SLES 11 SP3/SP4 zu SLES 12 GA/SP1 funktioniert nicht offline.](https://www.suse.com/support/kb/doc/?id=7018320)

Die Migration erfordert mehrere Neustarts und sollte durchgeführt werden, wenn SAP HANA während eines Wartungsfensters ausfällt.

Anmerkung: Wenn Sie das Betriebssystem oder Teile davon wie Treiber oder Kernelparameter ändern, stellen Sie sicher, dass Sie mindestens ein gültiges Backup Ihres SAP HANA-Systems haben, das vorzugsweise außerhalb der Appliance gespeichert wird.

Anmerkung: Einige C460-Konfigurationen enthalten eine FusionIO-Karte mit speziell angepassten Treibern. Um einen neuen Kernel zu installieren, sind zusätzliche Schritte erforderlich. Stellen Sie sicher, dass die verfügbaren FusionIO-Treiber mit dem goldenen Image ausgeliefert und in der Partition /recover gespeichert wurden.

## Hintergrundinformationen

Die SAP HANA Scale-Up Appliances Cisco UCS Cx60 und Cisco C880 M4 SAP HANA bestehen aus dem Betriebssystem SUSE Linux Enterprise Server für SAP-Anwendungen 11 SP3, das alle Softwaretools und Kerneleinstellungen enthält, die für die Installation und Ausführung von SAP HANA erforderlich sind.

Zur Gewährleistung der Systemsicherheit und -stabilität müssen alle weiteren Sicherheitsupdates, Patches oder zusätzlichen Softwarekomponenten sowie Konfigurationsänderungen des Betriebssystems, die in zukünftigen SAP HANA-Versionen erforderlich sind, vom Kunden angewendet werden. Weitere Informationen finden Sie in den SAP HANA- und SuSE Linux Enterprise Server (SLES)-bezogenen SAP OSS-Hinweisen.

Es empfiehlt sich, das Betriebssystem SUSE Linux Enterprise Server (SLES) Ihrer SAP HANA-Umgebung auf dem neuesten Stand und innerhalb des SUSE Product Support Lifecycle zu halten. Es gibt mehrere Szenarien, wie Sie das Betriebssystem auf einem aktuellen Patch-Level halten. In diesem Artikel werden einige Best Practices für die gängigsten Szenarien beschrieben und mögliche Auswirkungen bei der Aktualisierung des Betriebssystems erläutert.

# SLES für SAP 12 SP1-Migration

Es wird empfohlen, eine neue SLES für SAP 12 SP1-Installation durchzuführen. Es ist jedoch möglich, eine direkte Migration zu SLES für SAP Applications 12 SP1 durchzuführen. In diesem Handbuch wird das Verfahren für die Online-Migration beschrieben. Optional kann das System so konfiguriert werden, dass der Upgrade-Prozess automatisch startet, wenn der Server neu gestartet und das Installationsmedium KVM zugeordnet wurde.

Die Online-Migration kann entweder von SLES für SAP Applications 11 SP3 oder SP4 aus gestartet werden, und der Prozess ist unabhängig von der Betriebssystemversion identisch. Es gibt keinen direkten Migrationspfad für SLES (für SAP-Anwendungen) 11 SP2.

Achtung: Der Aktualisierungsvorgang muss komplett von Anfang bis zum Neustart durchgeführt werden. Es besteht nur eine begrenzte Chance, die Änderungen rückgängig zu machen. Außerdem muss der Server während des gesamten Update-Vorgangs online geschaltet werden.

## Vorgehensweise

Anmerkung: Denken Sie daran, die SAP HANA-Plattform vor der Aktualisierung des Betriebssystems anzuhalten, und halten Sie die ISO-Treiberdatei für Linux bereit, die die neueste Treibersoftware enthält.

## Vorbereitung auf Umgebungen mit FusionIO-Karten

- 1. Vergewissern Sie sich, dass HANA gestoppt ist
- 2. Backup des vorhandenen LOG-Bereichs

# **cd /hana/log**

# **find . -xdev | cpio -oav > /backup/hana.log.cpio**

3. Unmounten /hana/log und kommentieren Sie die /hana/log Zeile in /etc/fstab um automatisches

### Anwenden der neuesten Betriebssystem-Patches

Führen Sie das Online-Update entweder mit YAST oder zypper über die Befehlszeile aus.

```
zypper ref -s
```

```
Refreshing service 'nu_novell_com'.
All services have been refreshed.
Repository 'SLES-for-SAP-Applications 11.3.3-1.17' is up to date.
Repository 'SLE11-HAE-GEO-SP4-Pool' is up to date.
Repository 'SLE11-HAE-GEO-SP4-Updates' is up to date.
Repository 'SLE11-HAE-SP4-Pool' is up to date.
Repository 'SLE11-HAE-SP4-Updates' is up to date.
Repository 'SLE11-SP2-WebYaST-1.3-Pool' is up to date.
Repository 'SLE11-SP2-WebYaST-1.3-Updates' is up to date.
Repository 'SLE11-SP4-SAP-Pool' is up to date.
Repository 'SLE11-SP4-SAP-Updates' is up to date.
Repository 'SLES11-SP4-Pool' is up to date.
Repository 'SLES11-SP4-Updates' is up to date.
All repositories have been refreshed.
```
Führen Sie die folgenden Befehle aus, um die verfügbaren Patches zu überprüfen:

- zypper pchk (auf verfügbare Patches prüfen)
- zypper Ip (Liste der verfügbaren Patches)
- zypper lu (Updates inkl. Versionsnummern)
- Zypper lu | grep -i Kernel (Suche nach Kernel-Updates sind in der Patching-Aktivität enthalten)

Aktualisieren Sie das System, auf dem dieser Befehl ausgeführt wird, zweimal:

#### **zypper update -t patch**

Anmerkung: Wenn die Abhängigkeiten des Treibers lsi-megaraid\_sas\_kmp-default während des Kernelpatches nicht aufgelöst werden können, wählen Sie Lösung 2. Deinstallieren Sie den Treiber, und installieren Sie ihn erneut aus der ISO-Treiberdatei von Linux, nachdem das Patchen abgeschlossen ist und bevor Sie einen Neustart durchführen.

Anmerkung: Einige Services und Prozesse erfordern einen Neustart, nachdem Patches angewendet wurden. Führen Sie keinen Neustart durch, ohne zuerst das Menü "grub" entsprechend der jeweiligen RAID-Konfiguration zu ändern.

Bearbeiten Sie die Datei /boot/grub/menu.lst, und ersetzen Sie alle hd(0)-Einträge durch hd(0,0), um die jeweilige RAID-Konfiguration wiederzugeben:

```
title SLES for SAP Applications - 3.0.101-100 (default)
 root (hd0,0)
   kernel ...
title SLES for SAP Applications - 3.0.101-100 (default)
   kernel (hd0,0)/vmlinuz...
   initrd (hd0,0)/initrd...
```
An diesem Punkt können Sie das System neu starten.

Stellen Sie sicher, dass es mit dem neu installierten Kernel mit dem Befehl uname -a beginnt

### Vorbereitung des automatischen Migrationsstarts

- 1. Laden Sie die heruntergeladene Installations-DVD [\(SUSE Linux Enterprise Server für SAP](https://www.suse.com/products/sles-for-sap/download/) [Applications 12 SP1\)](https://www.suse.com/products/sles-for-sap/download/) auf /mnt/dvd.
- 2. Kopieren Sie den Kernel und die ersten RAM-Disk-Dateien.

**cp /mnt/dvd/boot/x86\_64/loader/linux /boot/linux.upgrade**

**cp /mnt/dvd/boot/x86\_64/loader/initrd /boot/initrd.upgrade**

3. Stellen Sie die Installations-DVD erneut bereit.

 4. Bearbeiten Sie die Datei /boot/grub/menu.lst und fügen Sie einen neuen Abschnitt für den Upgrade-Kernel und die initrd hinzu.

Anmerkung: Die Parameter IP\_ADDRESS, NETMASK, GATEWAY und NAMESERVER entsprechen Ihren Netzwerkeinstellungen. Wenn für die Netzwerkeinrichtung ein Proxyserver erforderlich ist, geben Sie den Hostnamen und Port des Proxyservers an. Andernfalls kann der Proxy-Parameter in der Kernelzeile unten übersprungen werden.

title Linux Upgrade Kernel kernel (hd0,0)/boot/linux.upgrade root=/dev/rootvg/rootvol resume=/dev/rootvg/swapvol splash=silent showopts vga=0x314 upgrade=1 ifcfg=eth3=IP\_ADDRESS/NETMASK,GATEWAY,NAMESERVER dud=http://ftp.suse.com/pub/l3/bsc-1004665/bsc1004665-sap-rename-v2.dud proxy=PROXY.domain.com:PORT initrd (hd0,0)/boot/initrd.upgrade 5. Bestätigen Sie, dass der Zugriff auf den FTP-Server über die Befehlszeile möglich ist.

## Migrationsverfahren

Dies ist eine Migration zu SLES für SAP 12 SP1.

Anmerkung: Während der gesamten Migrationsaktivität muss SAP HANA ausgefallen sein.

Schritt 1: Starten Sie die KVM-Konsole.

Schritt 2: Zuordnen der ersten SLES für SAP Applications 12 SP1-Installationsmedien Starten Sie den Server neu.

Schritt 3: Wählen Sie den neu hinzugefügten Abschnitt Linux Upgrade Kernel aus dem Startmenü, um das SLES 12 SP1-Installationsprogramm zu starten.

Schritt 4: Bestätigen Sie die Sprache und das Tastaturlayout. Akzeptieren Sie die Lizenzbedingungen, und fahren Sie fort.

Schritt 5: Bevor Sie die zu aktualisierende Partition oder das System auswählen, aktivieren Sie das Kontrollkästchen Alle Partitionen anzeigen und beachten Sie die Notation der /dev/md-Geräte. Klicken Sie auf Next (Weiter).

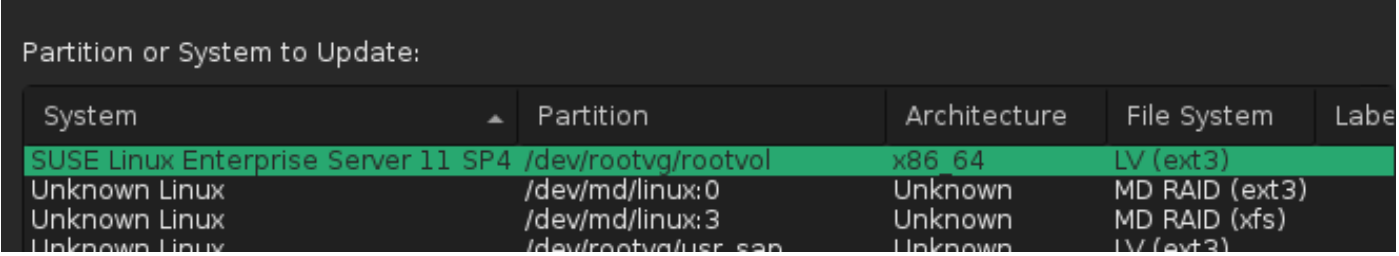

Schritt 6. Wählen Sie in der Fehlermeldung "Die Partition /dev/md0 konnte nicht bereitgestellt werden" die Option "Bereitstellungsoption angeben" und ändern Sie den Gerätenamen von

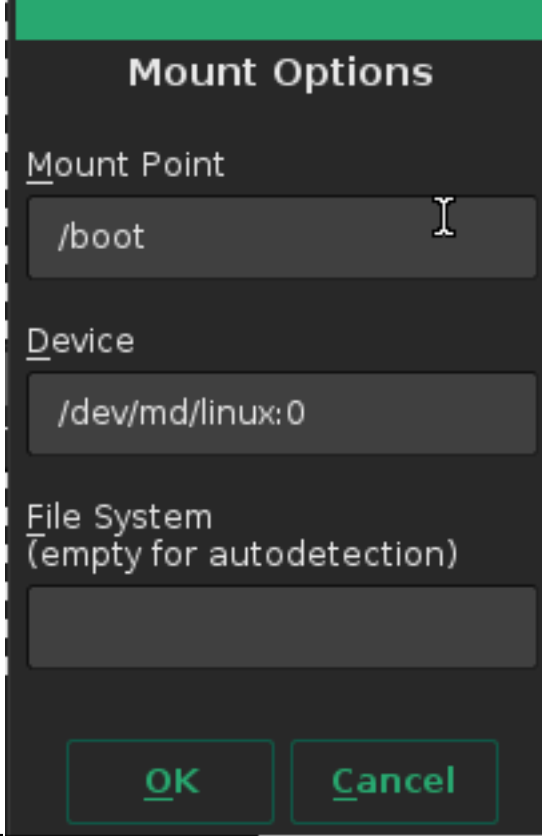

/dev/md0 in /dev/md/linux:0.

Schritt 7. Wählen Sie in der Fehlermeldung "Die Partition /dev/md3 konnte nicht bereitgestellt werden" die Option "Bereitstellungsoption angeben" und ändern Sie den Gerätenamen von /dev/md3 in /dev/md/linux:3.

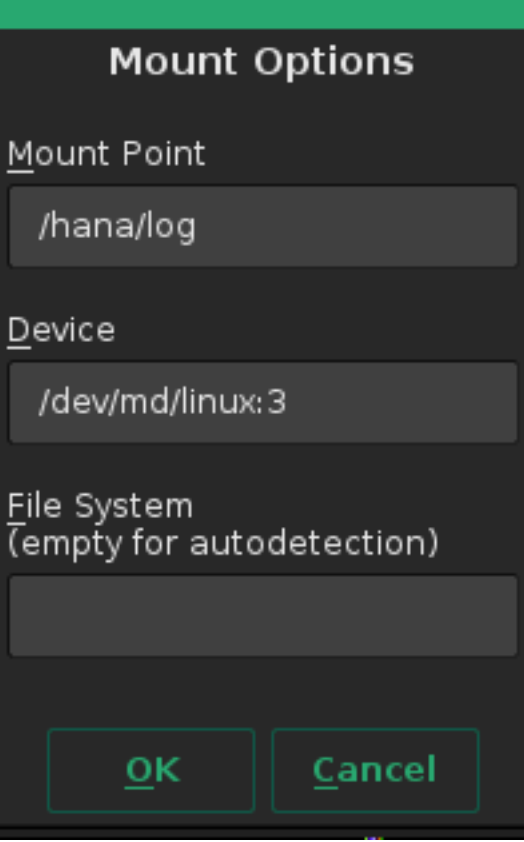

Schritt 8: Überprüfen Sie die vom Registrierungsserver verfügbaren Repository-Updates, und wählen Sie ggf. die erforderlichen Updates aus. Möglicherweise ist ein separater Registrierungscode erforderlich, um diese Durchwahlen zu verwenden. Klicken Sie auf "Weiter", um fortzufahren.

Schritt 9: Klicken Sie im Bildschirm "Add-On-Produktinstallation" auf Weiter.

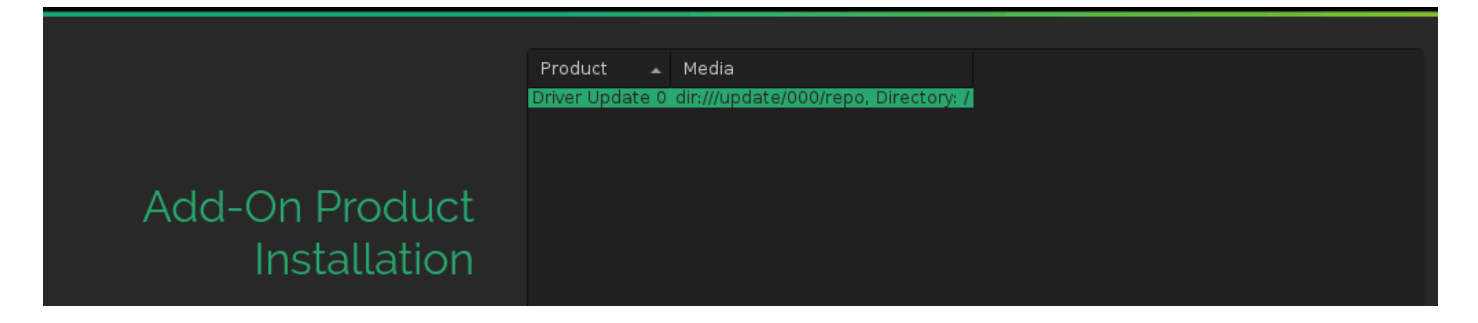

Schritt 10. Überprüfen Sie die Installationseinstellungen, scrollen Sie nach unten und klicken Sie auf Booting, um die Einstellungen zu ändern, wie im Bild gezeigt:

#### **System**

• System and Hardware Settings

#### **Update Options**

- . New product SUSE Linux Enterprise Server 12 SP1 will be installed
- . New product SUSE Linux Enterprise High Availability Extension 12 SP1 will be installed
- . Product SLES for SAP Applications will be updated to SUSE Linux Enterprise Server for SAP Applications 12 SP1
- Update based on patterns
	- - ⊙Base System<br>⊙Minimal System (Appliances)
	- ∘ High Availability

#### **Add-On Products**

· Driver Update 0 (Media dir:///update/000/repo, directory /)

#### Packages

- · Packages to Update: 717
- New Packages to Install: 854
- Packages to Remove: 316
- Total Size of Packages to Update: 3.3 GiB

#### **Backup**

- Create Backup of Modified Files
- Create Backup of /etc/sysconfig Directory

#### Language

• Primary Language: English (US)

#### **Keyboard Layout**

· English (US)

#### **Booting**

- . Boot Loader Type: GRUB2
- · Status Location: /dev/sdf (MBR)
- Change Location:
	- o Install bootcode into MBR (do not install)
	- .Do not install bootcode into /boot partition (install)
- Order of Hard Disks: /dev/sdf, /dev/sdb, /dev/sdc, /dev/sde, /dev/sdg, /dev/sda, /dev/sdh, /dev/ sdi

Schritt 11: Bestätigen und starten Sie die Aktualisierung.

Schritt 12: Bei ca. 96 % wird die Migration mit einem Fehler bezüglich der Boot-Konfiguration abgebrochen. Die Ursache hierfür ist die fehlende MBR-Lücke in der jeweiligen RAID-Konfiguration und muss daher umgangen werden.

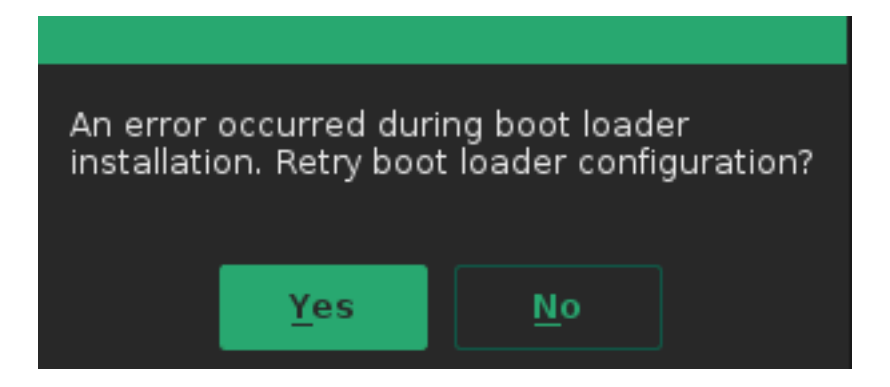

Schritt 13: Wählen Sie ><STRG>-<ALT>-<F2>, um zur Bash-Eingabeaufforderung zu wechseln.

Anmerkung: Einhängepunkte in [ ] unten bezeichnen Einhängepunkte aus der SLES 11- Installation.

1. Identifizieren Sie Geräte, die als /mnt [/] und/mnt/boot [/boot] bereitgestellt wurden.

```
# mount | grep mnt
/dev/mapper/rootvg-rootvol on /mnt type ext3 (rw,relatime,data=ordered)
/dev/md126 on /mnt/boot type ext3 (rw,relatime,data=ordered)
```
2. Umount/**mnt/boot [/boot]**, angegeben als **/dev/md126**.

# **umount /mnt/boot**

3. Mounten [**/boot]** als temporärer Mount-Punkt **/mnt/boot\_tmp**.

```
# mkdir /mnt/boot_tmp
```
# **mount /dev/md126 /mnt/boot\_tmp**

4. Kopieren Sie den Inhalt von [**/boot]** nach **/mnt/boot**.

# **cp -av /mnt/boot\_tmp/\* /mnt/boot**

5. Bereinigen und neu **[/boot]**.

# **sync** # **umount /mnt/boot\_tmp** # **rmdir /mnt/boot\_tmp**

- # **rmdir /mnt/boot/lost+found**
- 6. Entfernen Sie /boot mount point aus /mnt/etc/fstab.
- 7. Analysieren Sie die mdraid-Konfiguration.

```
# mdadm --detail --scan
ARRAY /dev/md/linux:3 metadata=1.2 name=linux:3 UUID=b0b...
ARRAY /dev/md/linux:0 metadata=1.0 name=linux:0 UUID=93a...
ARRAY /dev/md/linux:1 metadata=1.2 name=linux:1 UUID=b6b...
ARRAY /dev/md/linux:2 metadata=1.2 name=linux:2 UUID=da2...
```
8. Stoppen und verbreiten Sie den [/boot] Schlachtzug.

```
# mdadm --stop /dev/md/linux\:0
# mdadm --zero-superblock /dev/sda1
# mdadm --zero-superblock /dev/sdf1
```
9. Beheben Sie **/mnt/etc/mdadm.conf**, und entfernen Sie die Zeile mit den Informationen für /dev/md0

10. Löschen der primären Partition

# **parted /dev/sda rm 1** # **parted /dev/sdf rm 1**

```
11. Datenträgerpartitionierung bestätigen
  # sfdisk -l /dev/sda
  Disk /dev/sda: 72824 cylinders, 255 heads, 63 sectors/track
  Units: cylinders of 8225280 bytes, blocks of 1024 bytes, counting from 0
      Device Boot Start End #cyls #blocks Id System
  /\text{dev/sdal} 0 - 0 0 0 Empty
  /dev/sda2 130 72823 72694 583914555 fd Linux raid autodetect
  /dev/sda3 0 - 0 0 0 Empty
  /dev/sda4 0 - 0 0 Empty
  # sfdisk -l /dev/sdf
  Disk /dev/sdf: 72824 cylinders, 255 heads, 63 sectors/track
  Units: cylinders of 8225280 bytes, blocks of 1024 bytes, counting from 0
     Device Boot Start End #cyls #blocks Id System
  /dev/sdf1 0 - 0 0 0 Empty
  /dev/sdf2 130 72823 72694 583914555 fd Linux raid autodetect
   /dev/sdf3 0 - 0 0 0 Empty
   /dev/sdf4 0 - 0 0 0 Empty
```
Schritt 14: Wählen Sie <STRG>-<ALT>-<F7>, um zum grafischen Installer zurückzukehren.

Schritt 15: Überprüfen Sie die Einstellungen, und klicken Sie auf OK, um die Aktualisierung fortzusetzen.

Schritt 16. Versuchen Sie erneut, die Bootloader-Konfiguration zu schreiben, indem Sie Ja antworten. Daraufhin wird der Bildschirm mit den Bootloader-Einstellungen geöffnet, wie in folgendem Bild dargestellt:

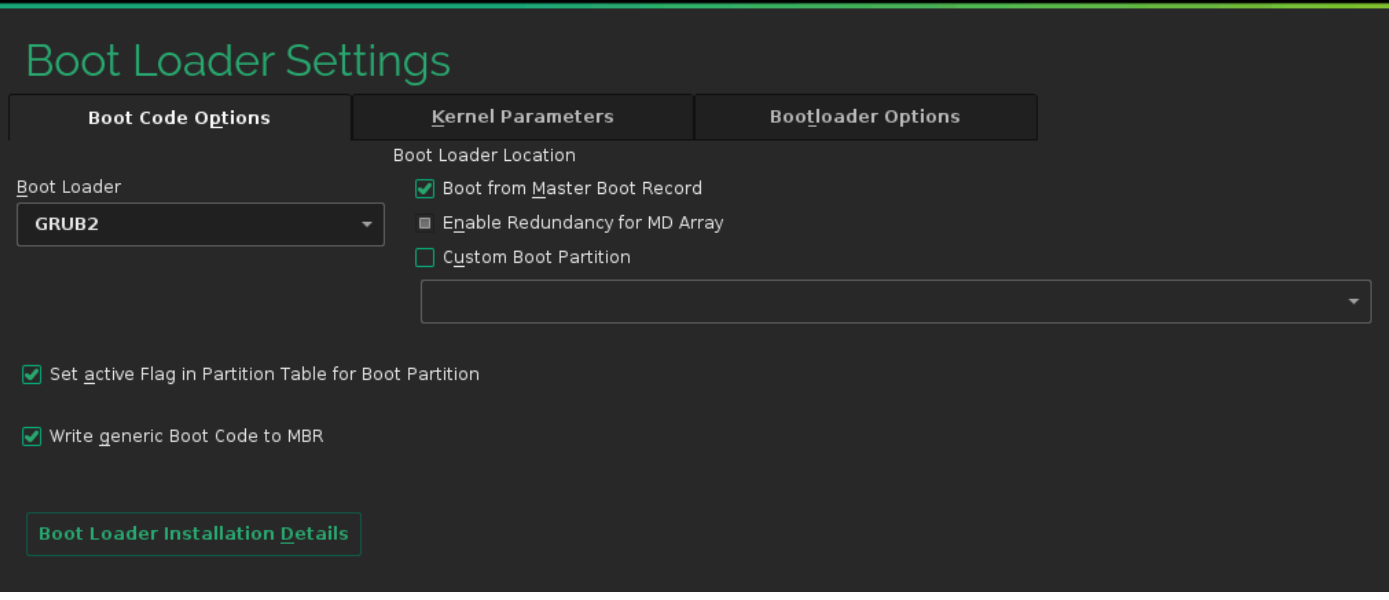

Schritt 17: Das System wird kurz nach Abschluss der Installation automatisch neu gestartet.

## Verfahren nach der Migration

### Anwenden der neuesten Betriebssystem-Patches

Überprüfen Sie, ob sich keine Patches im ausstehenden Zustand befinden, und führen Sie ein Online-Update entweder mit YAST oder zypper über die Befehlszeile aus.

#### **zypper ref -s**

```
Refreshing service 'SUSE_Linux_Enterprise_Server_for_SAP_Applications_12_SP1_x86_64'.
All services have been refreshed.
Repository 'SLE-12-SP1-SAP-12.1-0' is up to date.
Retrieving repository 'SLE-12-SP1-SAP-Updates' metadata ...............................[done]
Building repository 'SLE-12-SP1-SAP-Updates' cache ....................................[done]
Retrieving repository 'SLE-HA12-SP1-Pool' metadata ....................................[done]
Building repository 'SLE-HA12-SP1-Pool' cache .........................................[done]
Retrieving repository 'SLE-HA12-SP1-Updates' metadata .................................[done]
Building repository 'SLE-HA12-SP1-Updates' cache ......................................[done]
Retrieving repository 'SLE12-SP1-SAP-Pool' metadata ...................................[done]
Building repository 'SLE12-SP1-SAP-Pool' cache ........................................[done]
Retrieving repository 'SLES12-SP1-Pool' metadata ......................................[done]
Building repository 'SLES12-SP1-Pool' cache ...........................................[done]
Retrieving repository 'SLES12-SP1-Updates' metadata ...................................[done]
Building repository 'SLES12-SP1-Updates' cache ........................................[done]
All repositories have been refreshed.
```
Aktualisieren Sie das System, auf dem dieser Befehl ausgeführt wird, zweimal, falls erforderlich.

**zypper update -t patch** Refreshing service 'SUSE\_Linux\_Enterprise\_Server\_for\_SAP\_Applications\_12\_SP1\_x86\_64'. Loading repository data... Reading installed packages... Resolving package dependencies...

Nothing to do.

Vorsicht: Führen Sie nach Abschluss einer Aktualisierung den Befehl rcrpmconfigcheck aus,

und lesen Sie den Inhalt der Datei /var/adm/rpmconfigcheck. Diese Datei enthält eine Liste von Konfigurationsdateien, die nicht automatisch aktualisiert werden konnten. Diese Dateien müssen überprüft und die Konfigurationen manuell angepasst werden.

Lesen Sie die aktuellen SAP-Hinweise, und stellen Sie sicher, dass die Anforderungen erfüllt sind:

- [SAP-Hinweis 2205917 SAP HANA DB:](https://launchpad.support.sap.com/#/notes/2205917) [Empfohlene Betriebssystemeinstellungen für SLES](https://launchpad.support.sap.com/#/notes/2205917) [für SAP-Anwendungen 12](https://launchpad.support.sap.com/#/notes/2205917) bei Konfigurationsänderungen.
- <u>[SAP-Hinweis 1984787 SUSE Linux Enterprise Server 12:](https://launchpad.support.sap.com/#/notes/0001984787) [Installationshinweise](https://launchpad.support.sap.com/#/notes/0001984787)</u> zur Softwareauswahl und zu bekannten Problemen

## Umgebungen mit FusionIO-Karten

- 1. Aktivieren Sie den LOG-Bereich in /etc/fstab erneut.
- 2. Mount /hana/log

# Zugehörige Informationen

- [Zertifiziertes und unterstütztes SAP HANA-Hardwareverzeichnis](https://global.sap.com/community/ebook/2014-09-02-hana-hardware/enEN/appliances.html)
- [Kompatibilitätsmatrix für Hardware und Software des Cisco UCS](https://ucshcltool.cloudapps.cisco.com/public/)
- [Technischer Support und Downloads von Cisco](https://www.cisco.com/c/de_de/support/index.html)
- **[SUSE Knowledge Base 7018320 SLES für SAP-Migration von SLES 11 SP3/SP4 zu](https://www.suse.com/support/kb/doc/?id=7018320)** [SLES 12 GA/SP1 funktioniert nicht offline](https://www.suse.com/support/kb/doc/?id=7018320)
- [SUSE Linux Enterprise Server für SAP-Anwendungen 12 SP1](https://www.suse.com/products/sles-for-sap/download/)
- [SUSE-Dokumentation Upgrade von SUSE Linux Enterprise](https://www.suse.com/documentation/sles-12/book_sle_deployment/data/cha_update_sle.html)
- [SAP-Hinweis 2205917 SAP HANA DB: Empfohlene Betriebssystemeinstellungen für](https://launchpad.support.sap.com/#/notes/2205917/E) [SLES für SAP-Anwendungen 12](https://launchpad.support.sap.com/#/notes/2205917/E)
- [SAP-Hinweis 2235581 SAP HANA: Unterstützte Betriebssysteme](https://launchpad.support.sap.com/#/notes/2235581/E)

### Informationen zu dieser Übersetzung

Cisco hat dieses Dokument maschinell übersetzen und von einem menschlichen Übersetzer editieren und korrigieren lassen, um unseren Benutzern auf der ganzen Welt Support-Inhalte in ihrer eigenen Sprache zu bieten. Bitte beachten Sie, dass selbst die beste maschinelle Übersetzung nicht so genau ist wie eine von einem professionellen Übersetzer angefertigte. Cisco Systems, Inc. übernimmt keine Haftung für die Richtigkeit dieser Übersetzungen und empfiehlt, immer das englische Originaldokument (siehe bereitgestellter Link) heranzuziehen.